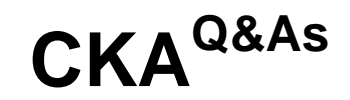

Certified Kubernetes Administrator (CKA) Program

### **Pass Linux Foundation CKA Exam with 100% Guarantee**

Free Download Real Questions & Answers **PDF** and **VCE** file from:

**https://www.leads4pass.com/cka.html**

### 100% Passing Guarantee 100% Money Back Assurance

Following Questions and Answers are all new published by Linux Foundation Official Exam Center

**63 Instant Download After Purchase** 

**@ 100% Money Back Guarantee** 

365 Days Free Update

**Leads4Pass** 

800,000+ Satisfied Customers

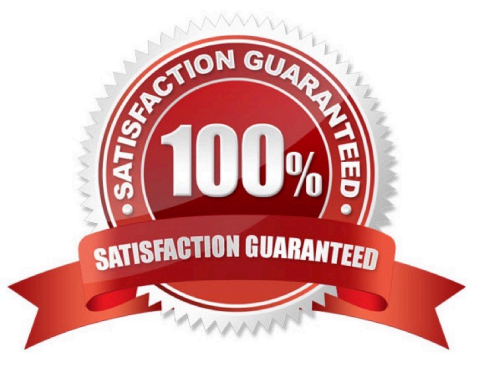

#### **QUESTION 1**

SIMULATION Create a deployment as follows: Name: nginx-random Exposed via a service nginx-random Ensure that the serviceand; pod are accessible via their respective DNS records The container(s) within any pod(s) running as a part of this deployment should use the nginx Image Next, use the utility nslookup to look up the DNS records of the service and pod and write the output to /opt/KUNW00601/service.dns and /opt/ KUNW00601/pod.dns respectively.

Correct Answer: Check the answer in explanation.

Solution:

**ED** Readme > Web Terminal

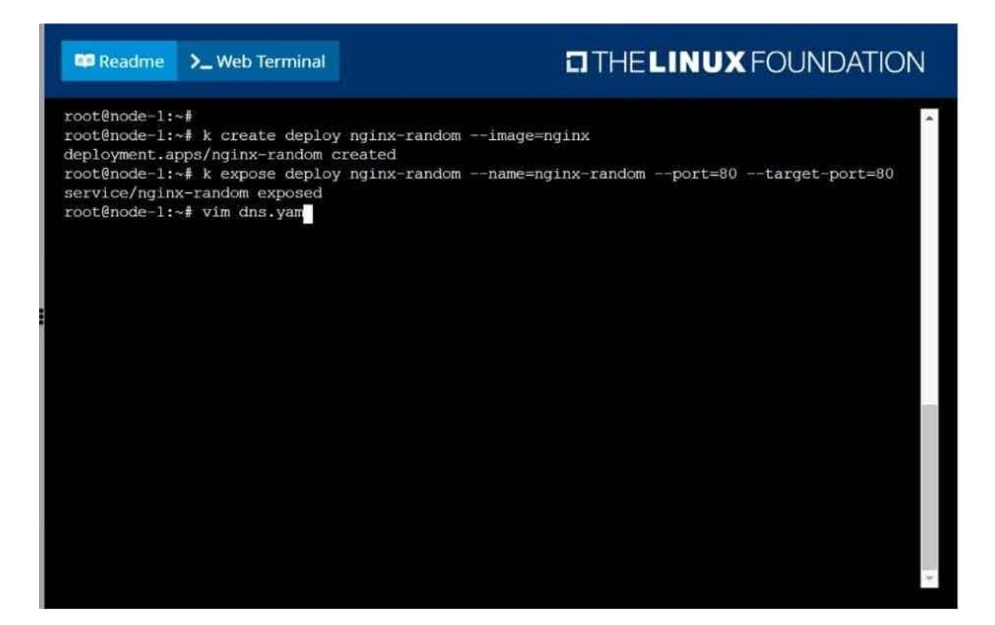

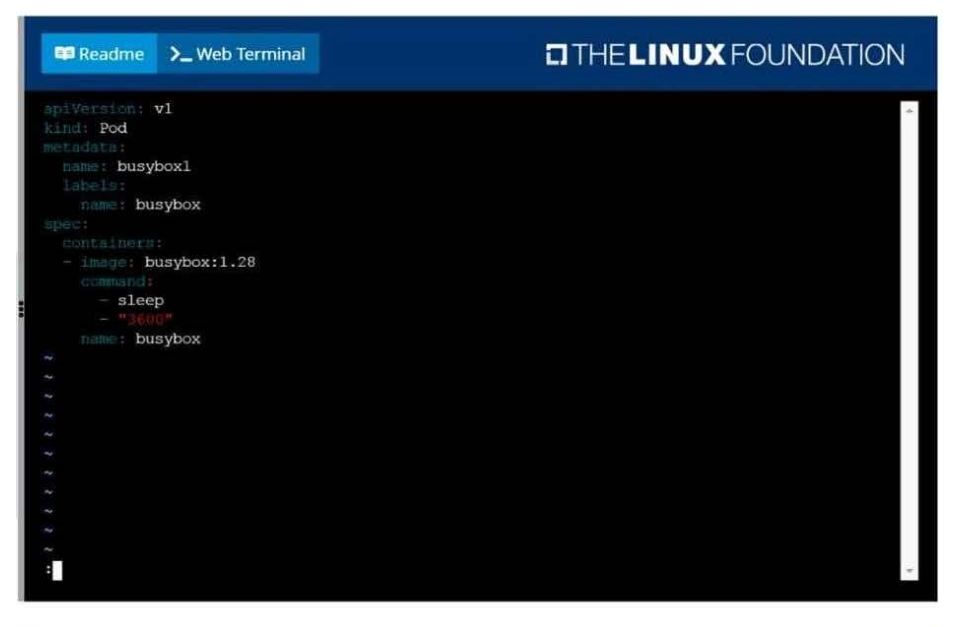

#### **OTHELINUX FOUNDATION**

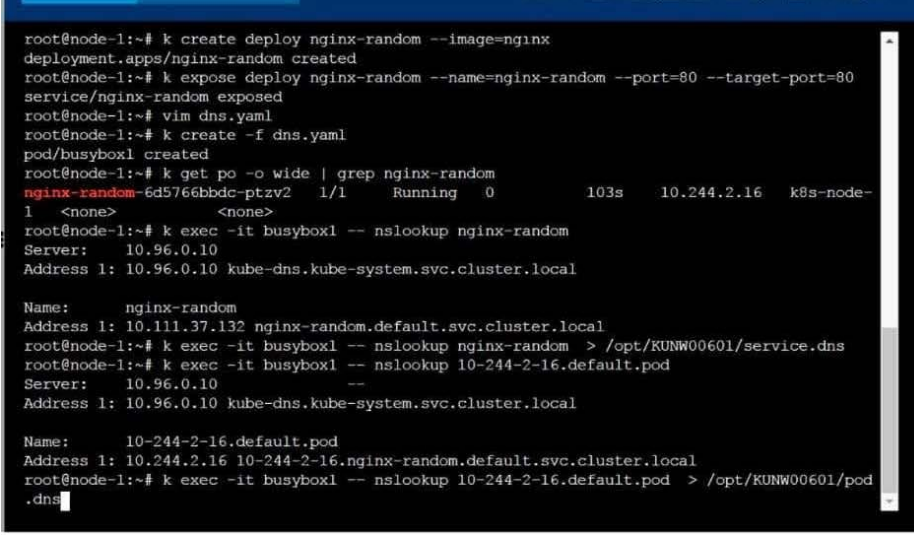

#### **QUESTION 2**

Create a busybox pod and add "sleep 3600" command

Correct Answer: Check the answer in explanation.

Solution

kubectl run busybox --image=busybox --restart=Never -- /bin/sh -c "sleep 3600"

#### **QUESTION 3**

Get list of all the pods showing name and namespace with a jsonpath expression.

Correct Answer: Check the answer in explanation.

kubectl get pods -o=jsonpath="{.items[\*][\\'metadata.name\\' , \\'metadata.namespace\\']}"

#### **QUESTION 4**

List all the pods showing name and namespace with a json path expression

Correct Answer: Check the answer in explanation.

Solution

kubectl get pods -o=jsonpath="{.items[\*][\\'metadata.name\\', \\'metadata.namespace\\']}"

#### **QUESTION 5**

#### SIMULATION

Create a persistent volume with name app-data, of capacity 2Gi and access mode ReadWriteMany. The type of volume is hostPath and its location is /srv/app-data.

Correct Answer: Check the answer in explanation.

Persistent Volume A persistent volume is a piece of storage in a Kubernetes cluster. PersistentVolumes are a clusterlevel resource like nodes, which don\\'t belong to any namespace. It is provisioned by the administrator and has a particular file size. This way, a developer deploying their app on Kubernetes need not know the underlying infrastructure. When the developer needs a certain amount of persistent storage for their application, the system administrator configures the cluster so that they consume the PersistentVolume provisioned in an easy way. Creating Persistent Volume kind: PersistentVolume apiVersion: v1 metadata: name:app-data spec: capacity: # defines the capacity of PV we are creating storage: 2Gi #the amount of storage we are tying to claim accessModes: # defines the rights of the volume we are creating

-ReadWriteMany

hostPath:

path: "/srv/app-data" # path to which we are creating the volume Challenge

Create a Persistent Volume named app-data, with access mode ReadWriteMany, storage classname shared, 2Gi of storage capacity and the host path /srv/app-data.

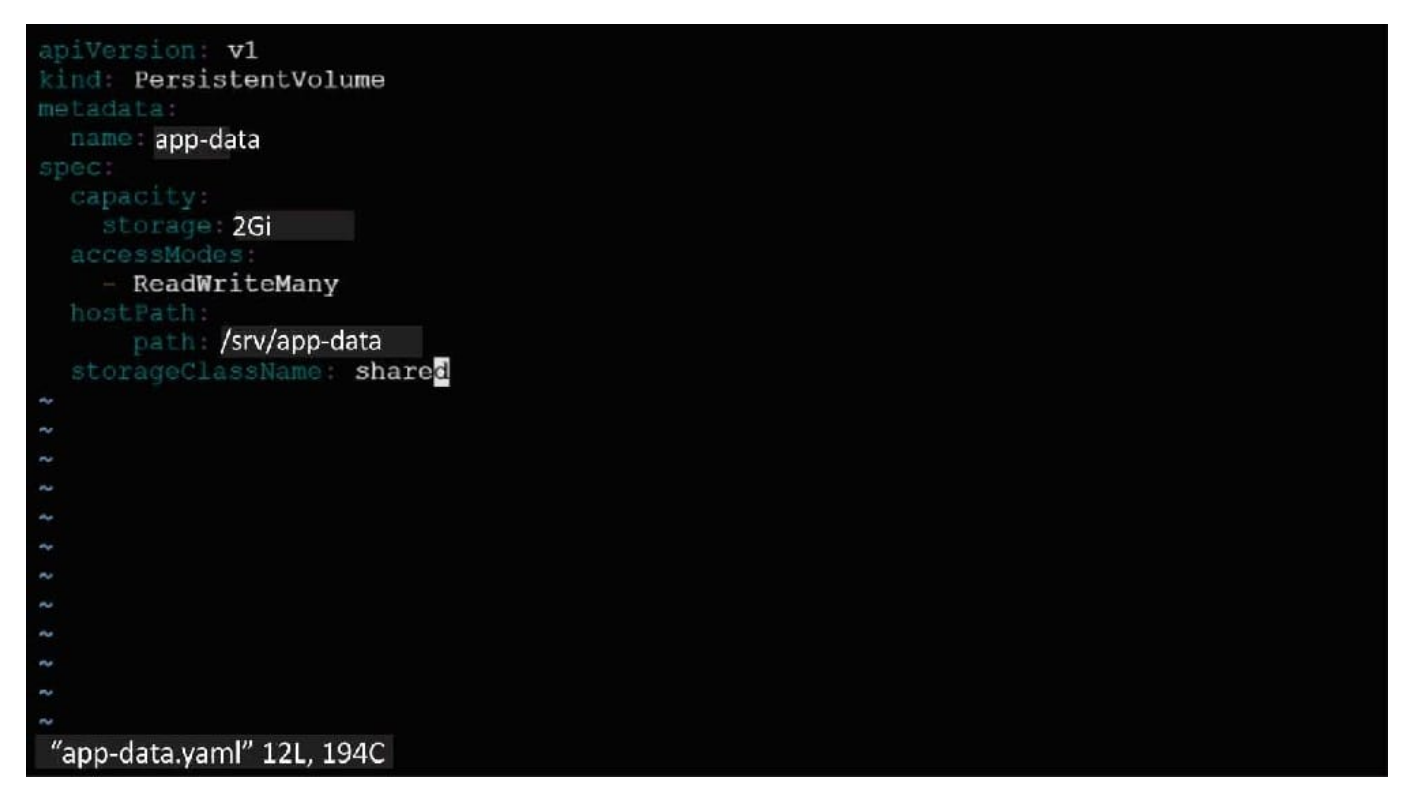

2.

Save the file and create the persistent volume.

#### 3.

View the persistent volume.

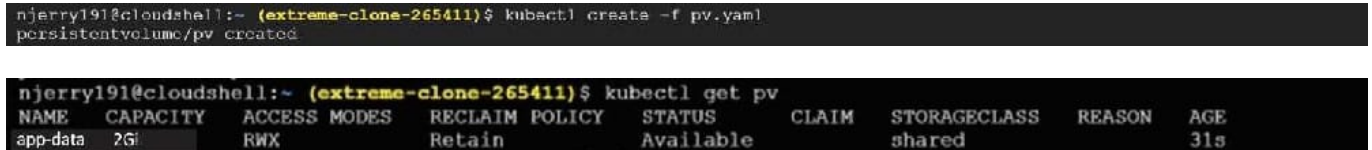

Our persistent volume status is available meaning it is available and it has not been mounted yet. This status will change when we mount the persistentVolume to a persistentVolumeClaim. PersistentVolumeClaim In a real ecosystem, a system admin will create the PersistentVolume then a developer will create a PersistentVolumeClaim which will be referenced in a pod. A PersistentVolumeClaim is created by specifying the minimum size and the access mode they require from the persistentVolume. Challenge Create a Persistent Volume Claim that requests the Persistent Volume we had created above. The claim should request 2Gi. Ensure that the Persistent Volume Claim has the same storageClassName as the persistentVolume you had previously created. kind: PersistentVolume apiVersion: v1 metadata: name:app-data spec: accessModes:

-ReadWriteMany resources: requests: storage: 2Gi storageClassName: shared

 $\mathcal{L}$ 

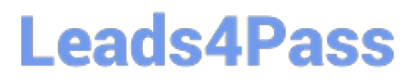

Save and create the pvc njerry191@cloudshell:~ (extreme-clone-2654111)\$ kubect1 create -f app-data.yaml persistentvolumeclaim/app-data created

3.

View the pvc

4.

Let\\'s see what has changed in the pv we had initially created.

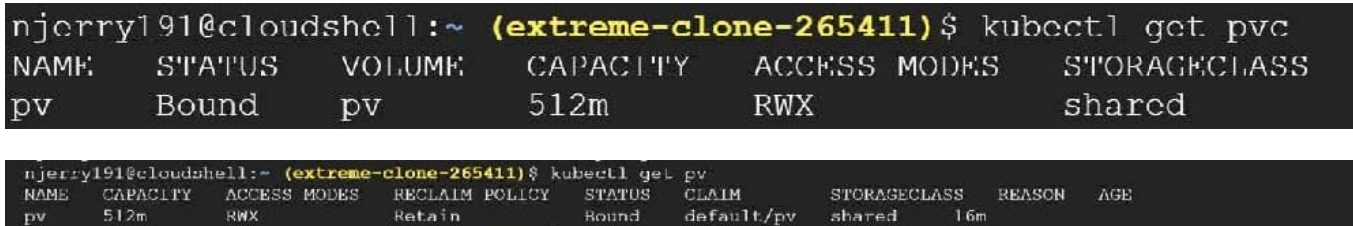

Our status has now changed from available to bound.

5. Create a new pod named myapp with image nginx that will be used to Mount the Persistent Volume Claim with the path /var/app/config. Mounting a Claim apiVersion: v1 kind: Pod metadata: creationTimestamp: null name: app-data spec: volumes:

-name:congigpvc persistenVolumeClaim: claimName: app-data containers:

-image: nginx name: app volumeMounts:

-mountPath: "/srv/app-data " name: configpvc

[CKA PDF Dumps](https://www.leads4pass.com/cka.html) [CKA VCE Dumps](https://www.leads4pass.com/cka.html) [CKA Exam Questions](https://www.leads4pass.com/cka.html)